## Op pad met Google Earth

3/8/07 Stel, u heeft zich aangemeld voor een workshop van IDEOMA in het Golden Tulip Hotel te Alphen aan den Rijn en u wilt van de gelegenheid gebruik maken om daar meteen even wat boodschappen te doen. Waar is het hotel precies, hoe kom ik daar en is er een supermarkt in de buurt? Dat zijn vragen waarop Google Earth u zo de antwoorden geeft.

Via een link op www.ideoma.nl komt u in Google Earth er verschijnt er een punaise t.p.v. het hotel. Door de punaise aan te klikken verschijnt er een label met informatie over het hotel en een link naar de website om b.v. te zien wat een overnachting kost. Door met de rechtermuisknop op de punaise te klikken geeft u het hotel op als bestemming voor de routeberekening.

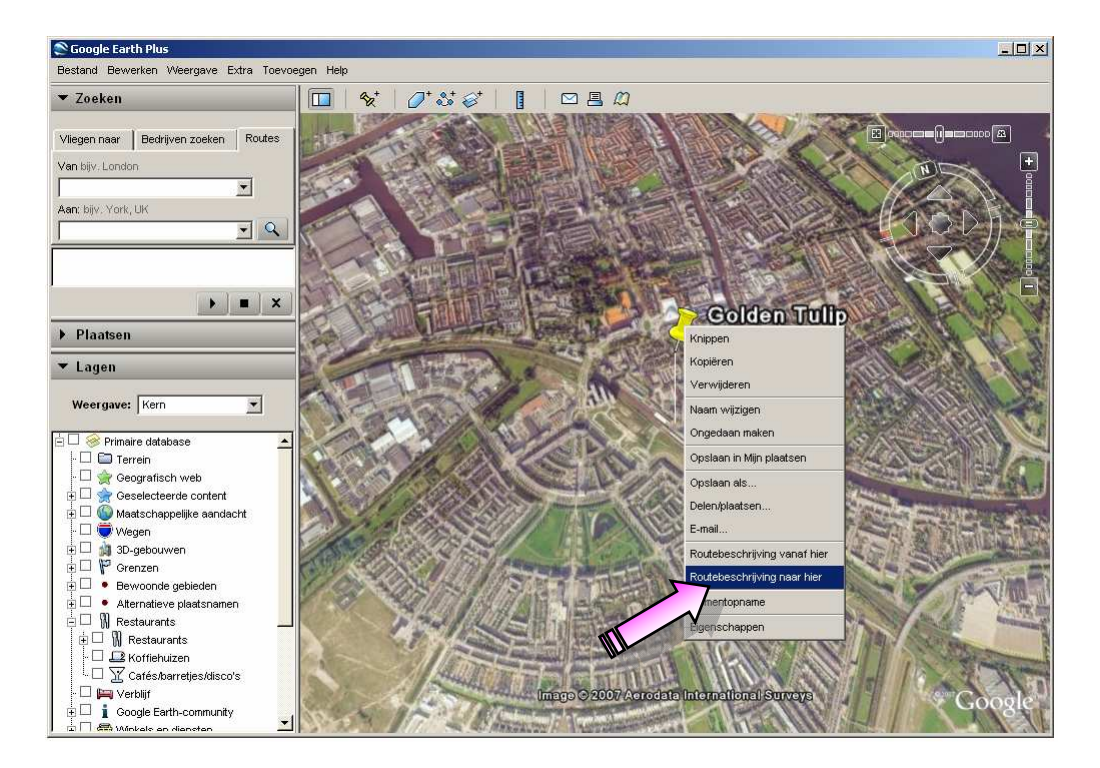

Nu hoeft u alleen nog bij Van uw vertreklocatie op te geven en de route verschijnt, incl. de verwachte reistijd.

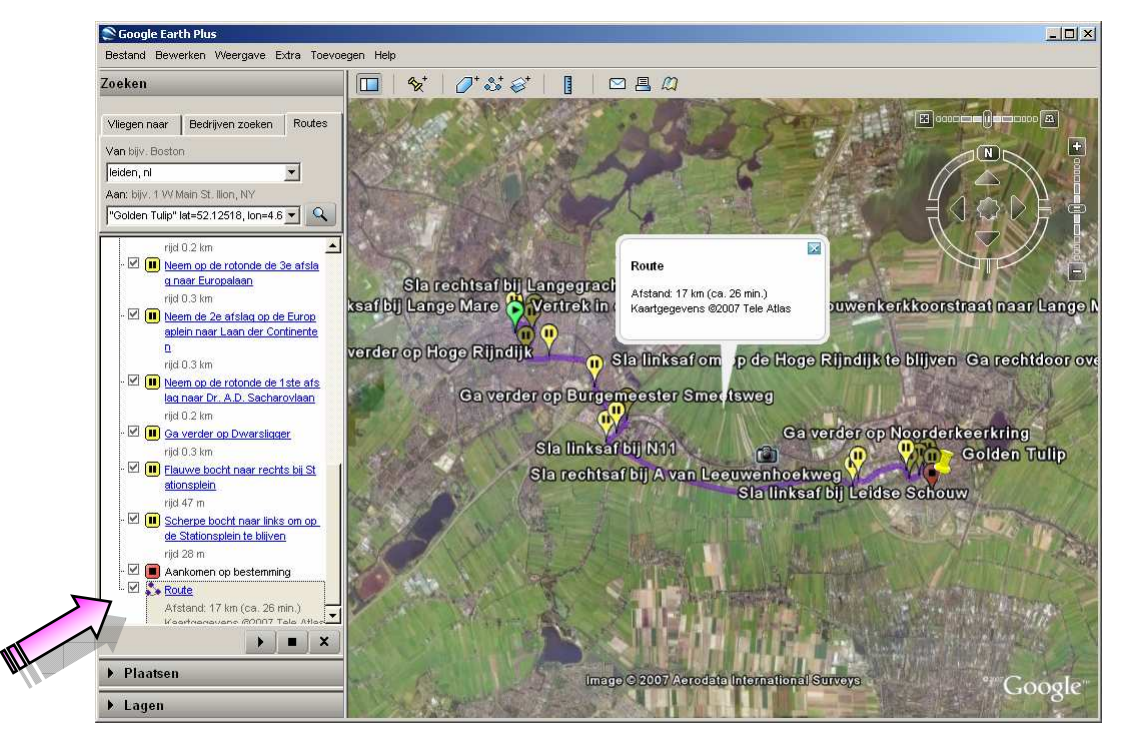

IDEOMA intelligent systems bv - Dorpsstraat 17 - 2396 HA - Koudekerk aan den Rijn - Tel 071-5414455 - Fax 071-5898244 Internet www.ideoma.nl - KvK Leiden nr 28056380

Het kan echter ook zijn dat u die dag eerst nog even naar Utrecht moet, dus u wilt even weten hoever het vanaf daar is. Om dat te weten hoeft u alleen maar opnieuw bij Van Utrecht in te tikken en daar komen de nieuwe route en reistijd.

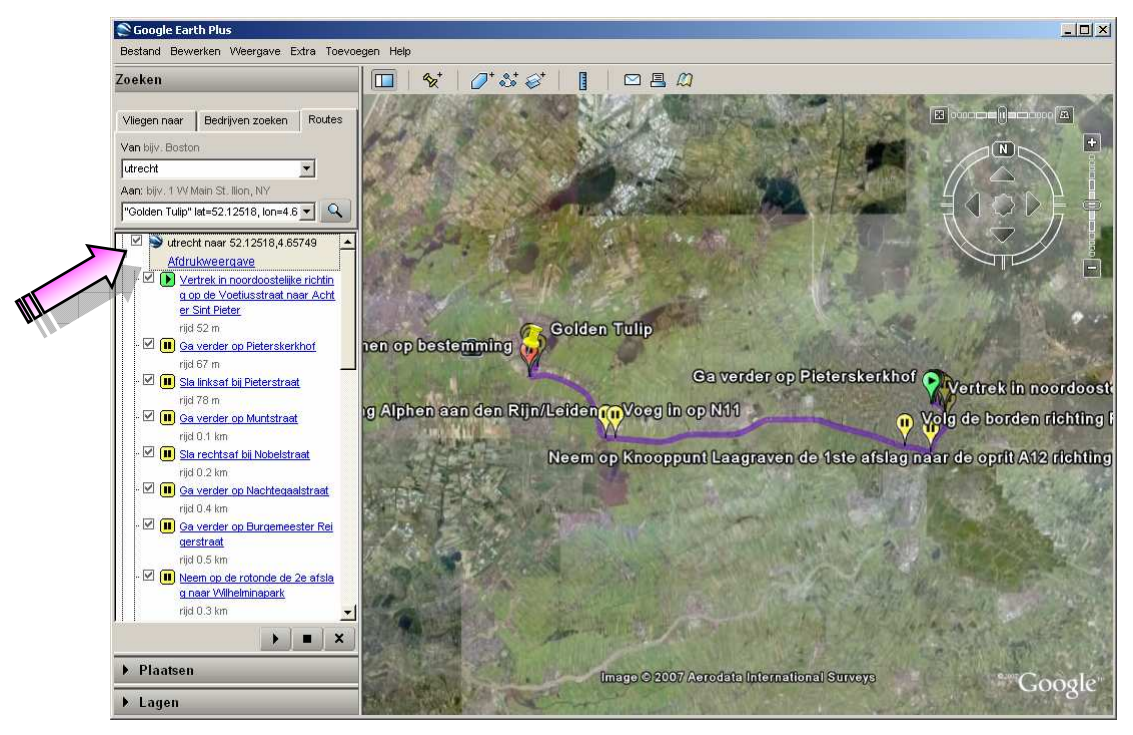

Omdat u liever niet de hele dag achter de computer zit, wilt u een afdrukje van de routebeschrijving op papier, dus u klikt bovenin de routebeschrijving op Afdrukweergave.

Google Maps verschijnt met de gedetailleerde routebeschrijving, die met één klik op de link **Afdrukken** rechtsboven geschikt is om op papier af te drukken.

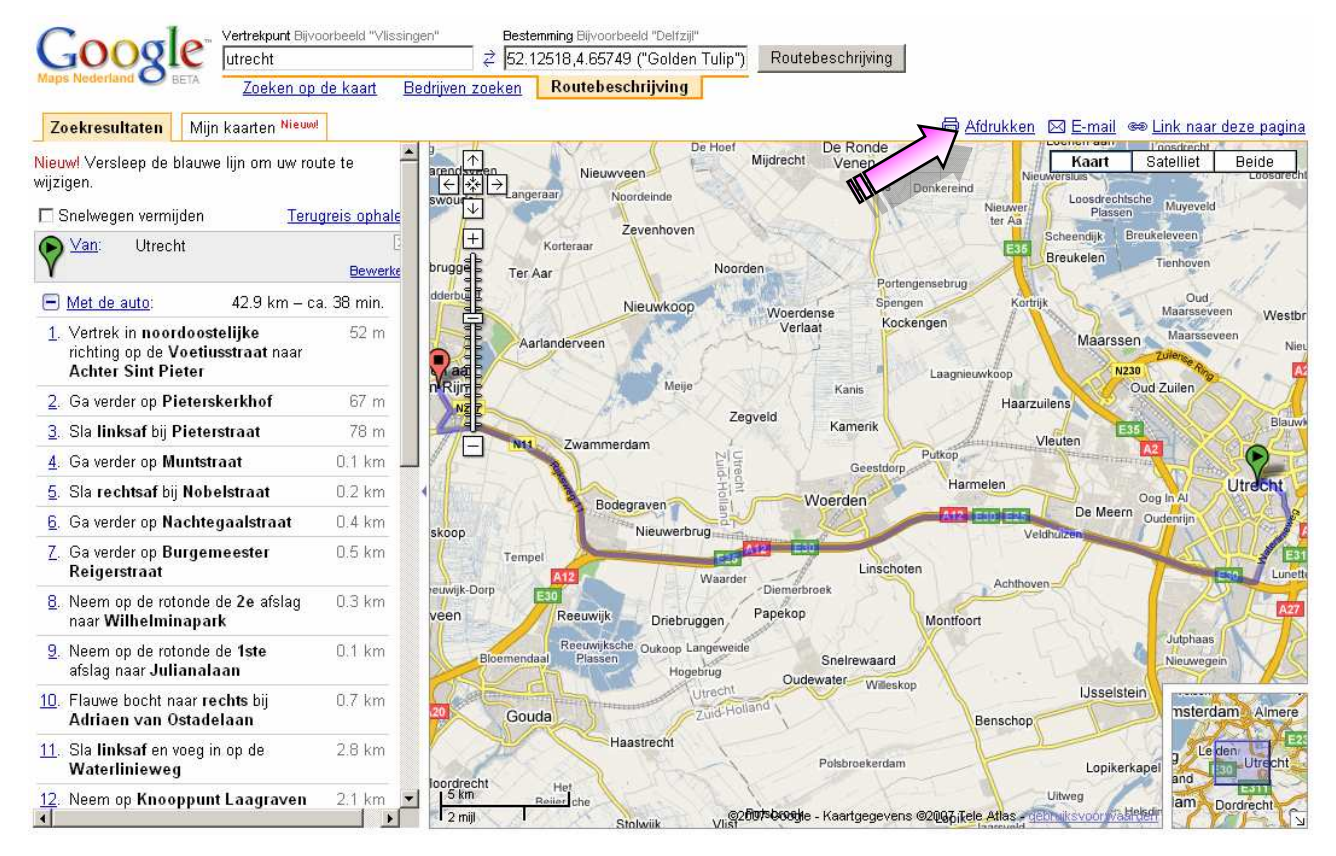

Als laatste stap voor het afdrukken kunt u nog kleine situatiekaartjes toevoegen door op de stappen in de route te klikken.

Hiernaast ziet u extra kaartjes voor de stappen 12 en 14.

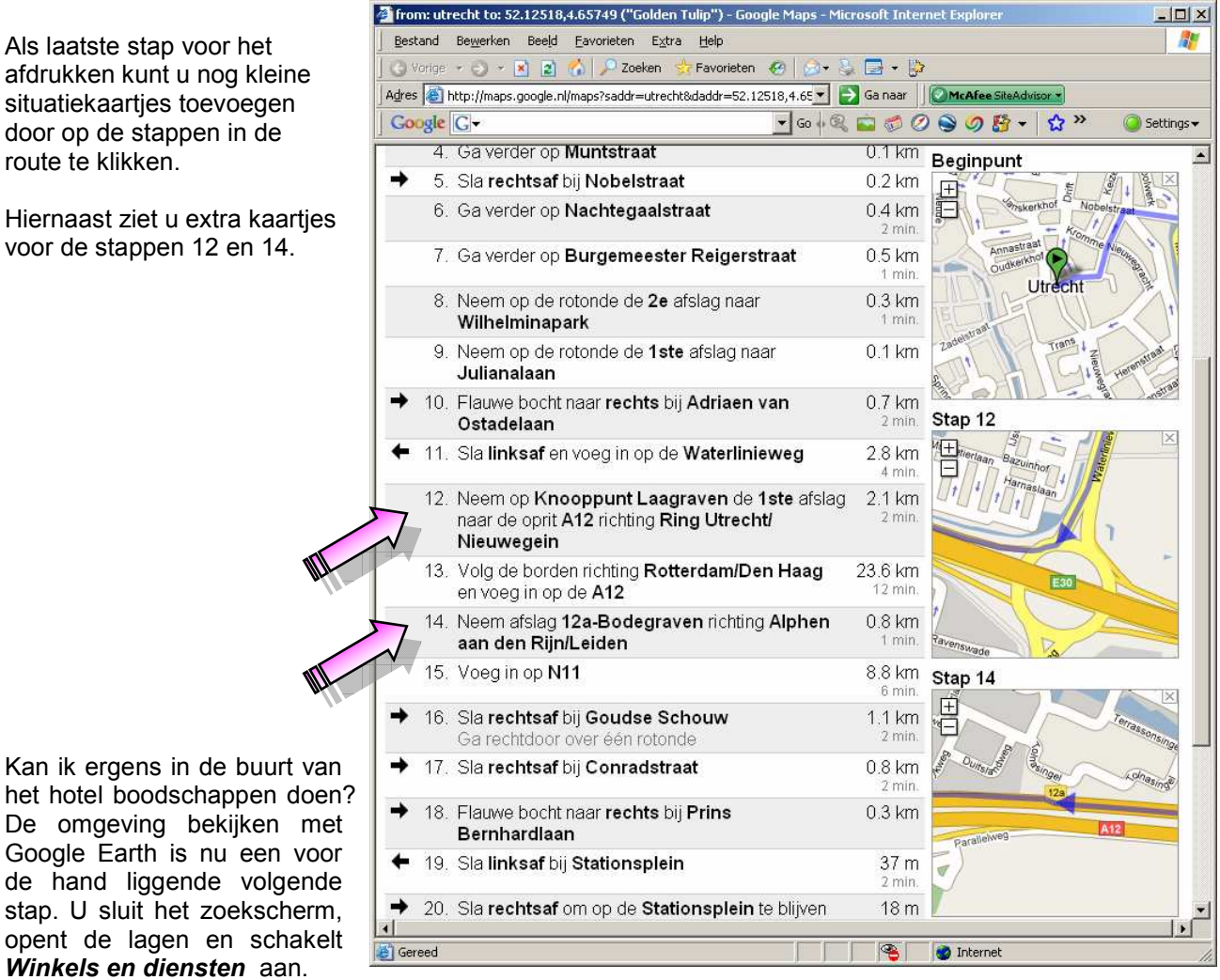

Al snel ontdekt u dat er, behalve wat supermarkten en banken, een meesterbakker op loopafstand van het hotel is, toevallig ook nog vrijwel naast de drogist, dus uw boodschappenroute na afloop van de bijeenkomst in het hotel begint een vaste vorm te krijgen.

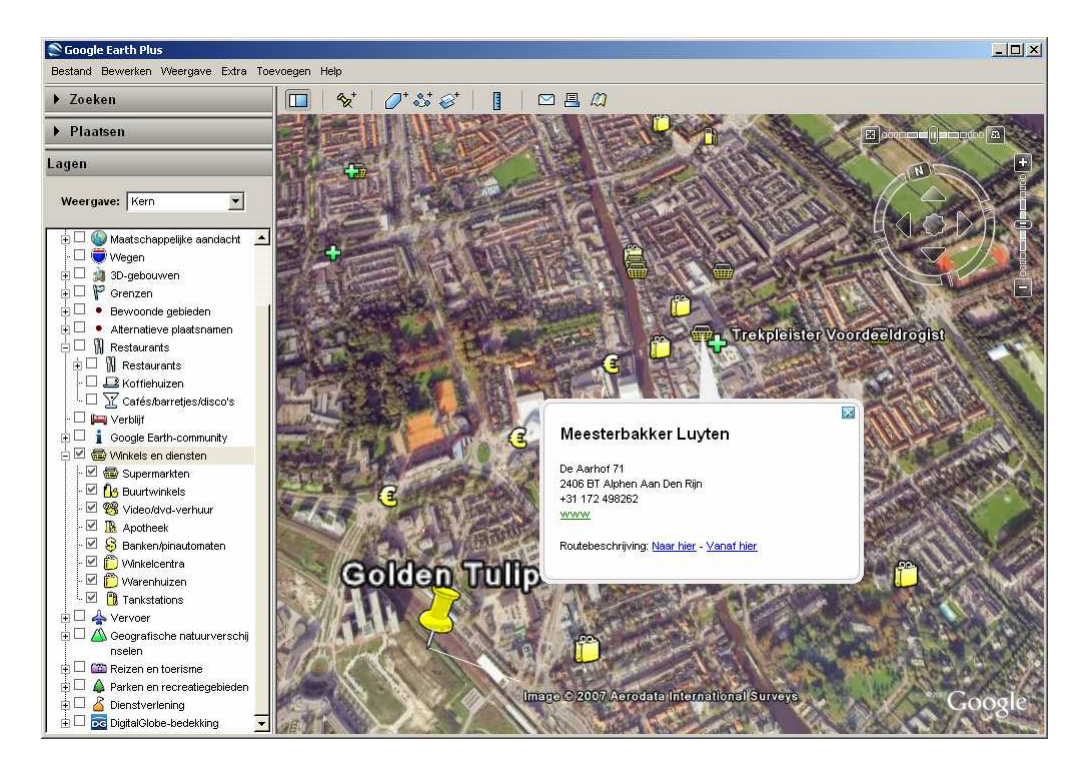

IDEOMA intelligent systems bv - Dorpsstraat 17 - 2396 HA - Koudekerk aan den Rijn - Tel 071-5414455 - Fax 071-5898244 Internet www.ideoma.nl - KvK Leiden nr 28056380

- 3 -

Maar dan slaat het noodlot toe: u verzwikt uw enkel op weg naar de koffieautomaat! Gelukkig niet met hete koffie in uw handen, maar lopen is nu even geen optie meer. U schakelt in Google Earth de laag Vervoer aan en u ziet dat u gewoon één van de vier buslijnen kunt nemen vanaf het station naar de Aarhof, vlakbij de meesterbakker!

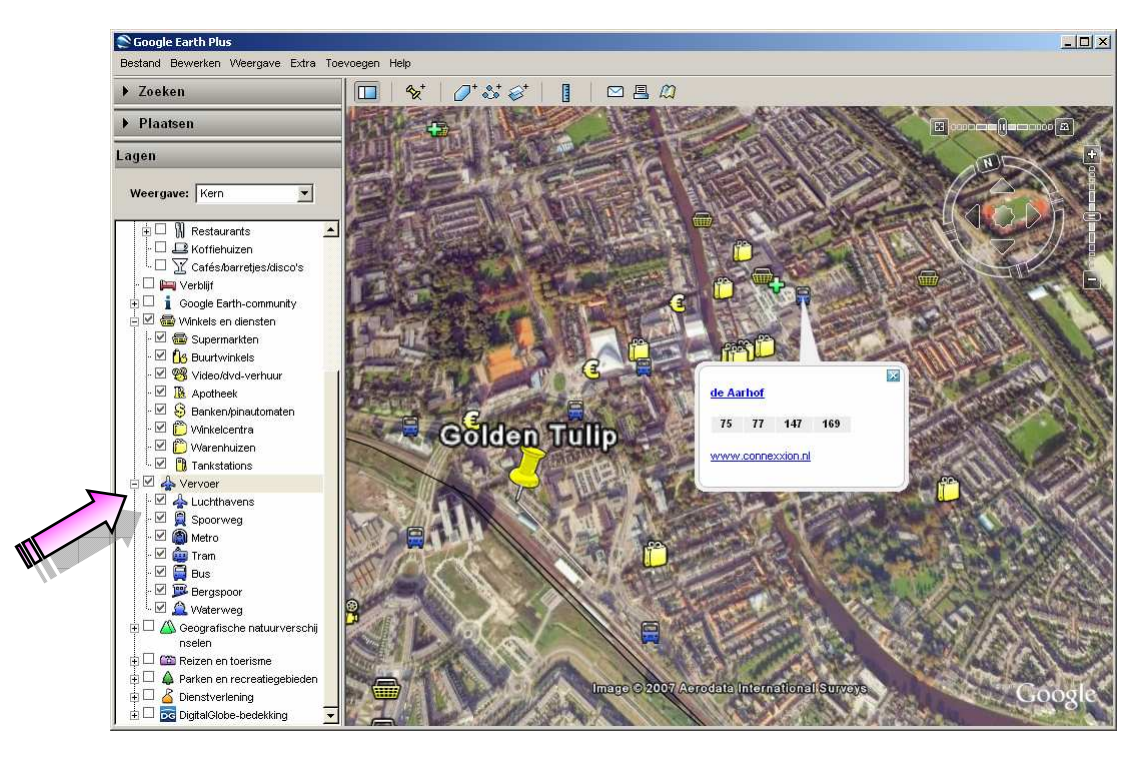

## Wat gaat u nu zelf doen met Google Earth?

Aannemende dat we u ervan hebben overtuigd dat Google Earth een geweldig medium is om iets te weten te komen over een plek op aarde, dichtbij of ver weg, nodigen we u uit om na te denken over wat dit voor u en uw organisatie kan betekenen. Google Earth wordt in een razend tempo populair en staat straks bij iedereen op de computer. Vaak eerst alleen nog thuis, maar steeds meer bedrijven installeren Google Earth Professional op hun computers, zodat hun medewerkers zich sneller en beter kunnen oriënteren op onbekende locaties, zoals nieuwe projecten of objecten. Alvast enkele ideeën:

## Maak uw aantekeningen op Google Earth

Documenteer voor uzelf wat u wilt vastleggen over de plaatsen waar u bent geweest of waar u nog naartoe wilt. Dit gaat verder dan alleen wat labels met tekst. U kunt foto's vastpinnen op locaties of hele tekeningen maken over waar u van plan bent te gaan slopen of bouwen.

- Publiceer uw informatie op Google Earth U weet dingen over plaatsen die u graag aan anderen laat weten. Maak die bekend door ze te publiceren op Google Earth, natuurlijk met links naar uw website voor meer informatie.
- Zet uw werk 3D op Google Earth U ontwerpt, maakt of beheert gebouwen of andere grote objecten? Zet ze op Google Earth m.b.v. SketchUp, zodat u ze 3D kunt bekijken en laten zien, b.v. aan potentiële opdrachtgevers.
- Volg uw voertuigen via Google Earth Navigatiesystemen kunnen coördinaten doorgeven via gprs, maar ook van mobiele telefoons en ip-adressen kunnen locaties worden bepaald. Dergelijke informatie kan realtime worden geprojecteerd in Google Earth, zodat u de actuele locaties kunt volgen van personen, voertuigen of andere objecten.
- Visualiseer uw gegevens en ideeën via Google Earth Om zaken inzichtelijk te maken hebt u aan Google Earth een uiterst gebruiksvriendelijk hulpmiddel. Importeer uw gegevens uit spreadsheets en databases in Google Earth en bekijk hoe ze verspreid liggen over uw werkgebied. U kunt daarbij lagen gebruiken en zelfs filmpjes creëren.
- Communiceer locatievast via Google Earth Als u iemand een bepaalde locatie wilt aanduiden, doe dat dan voortaan met Google Earth. U kunt een label met uw aantekening rechtstreeks vanuit Google Earth naar iemand emailen. De ontvanger kan dubbelklikken op de bijlage bij uw email en zoomt dan direct op die plek in met Google Earth.

Om bovenstaande ideeën verder met u uit te werken, organiseren we regelmatig workshops over Google Earth en Google SketchUp. Kijk op www.ideoma.nl voor meer informatie of om u aan te melden.